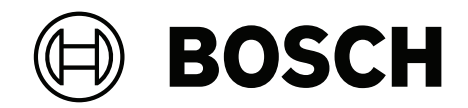

# **AVIOTEC 8000i IR**

FCS‑8000‑VFD‑I

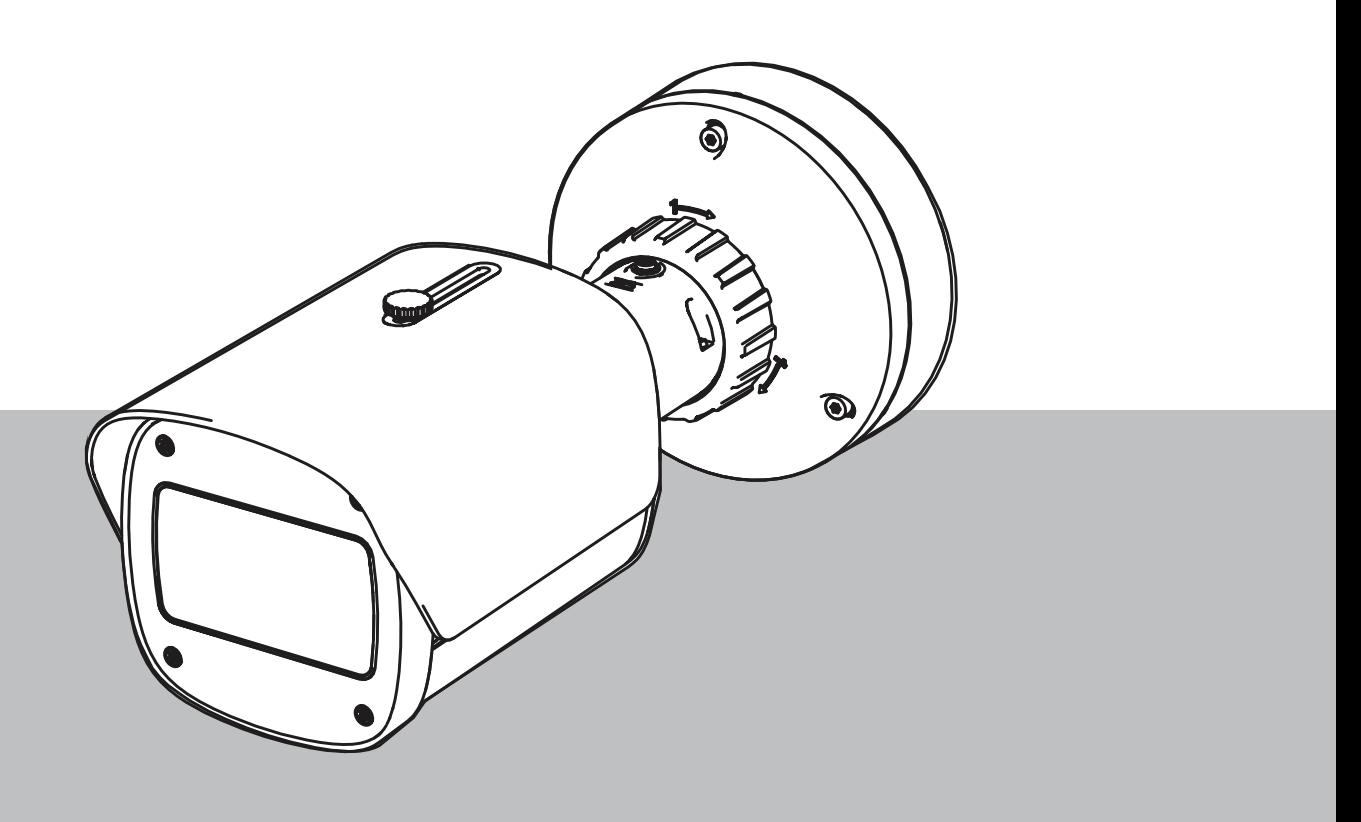

**es** Puesta en marcha

## **Contenido**

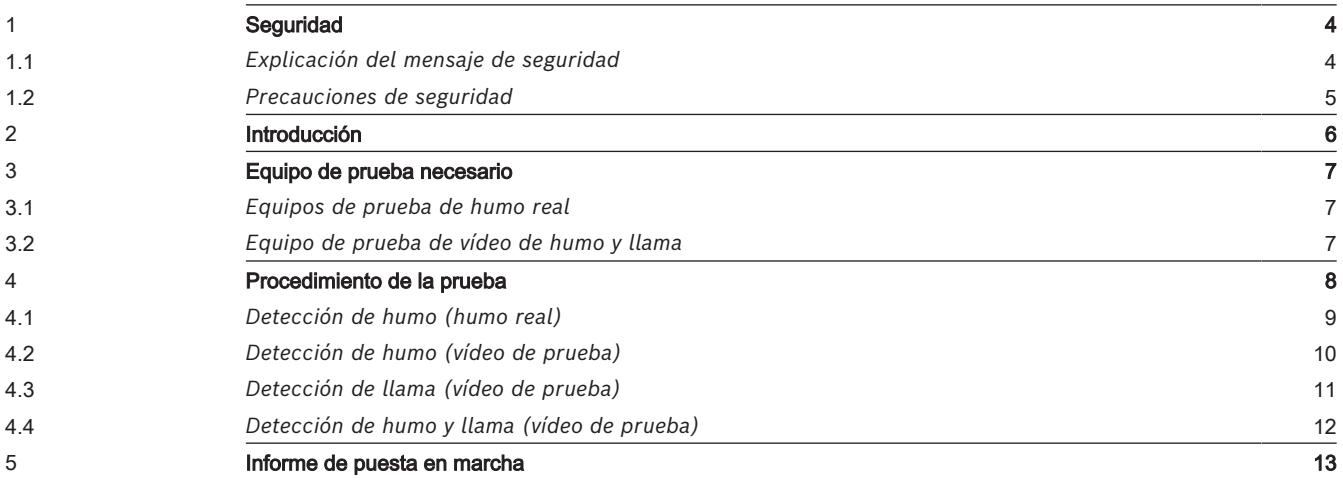

### **1 Seguridad**

<span id="page-3-0"></span>**IMPORTANTE:** Los sistemas de indicación de incendios mediante vídeo son sistemas de análisis de contenido de vídeo. Proporcionan indicaciones por posibles incendios y están diseñados para complementar los sistemas de detección de incendios y la protección humana en los centros de control a fin de reconocer posibles situaciones peligrosas. Por el hecho de tener en cuenta la escena y el fondo, los sistemas de indicación de incendios se enfrentan a más desafíos que los sistemas de detección de incendios convencionales. No pueden garantizar la detección fiable del incendio en todos los ámbitos. Por lo tanto, el sistema de detección de incendios mediante vídeo se considerará un sistema de apoyo que mejore la probabilidad de detección temprana de incendios, con la restricción de que no debe verse como un sistema que garantice la detección de incendios en todos los ámbitos de imágenes posibles y que podría detectar falsas alarmas. Los sistemas de detección de incendios convencionales no deben sustituirse por sistemas de alarma de incendio mediante vídeo.

Además, solo en el caso del mercado de Estados Unidos, Bosch Security Systems no afirma que el sistema de indicación de incendios mediante vídeo evitará daños personales ni pérdidas de bienes por incendio o por otras causas; ni que el producto proporcionará la protección o el aviso adecuados. El comprador entiende que un sistema de indicación de incendios correctamente instalado y mantenido solo puede reducir el riesgo de incendio u otros eventos que se producen sin proporcionar una alarma, pero no es un seguro ni una garantía de que dicho evento no va a ocurrir ni de que no habrá lesiones personales o pérdidas de bienes como resultado.

**Por consiguiente, Bosch Security Systems no tendrá responsabilidad alguna por las lesiones personales, los daños materiales u otras pérdidas cuyo fundamento sea la reclamación de que el producto no ha dado aviso.**

### **1.1 Explicación del mensaje de seguridad**

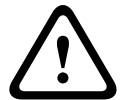

#### <span id="page-3-1"></span>**Precaución!**

Indica una situación peligrosa que, si no se evita, podría resultar en lesiones leves o moderadas.

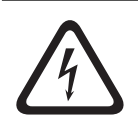

#### **Peligro!**

Indica una situación peligrosa que, si no se evita, dará como resultado lesiones graves o incluso la muerte.

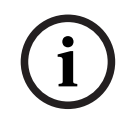

#### **Aviso!**

Indica una situación que, si no se evita, podría resultar en daños al equipo o al medio ambiente, o en la pérdida de datos.

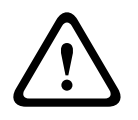

#### **Advertencia!**

Indica una situación peligrosa que, si no se evita, podría resultar en lesiones graves o incluso la muerte.

<span id="page-4-0"></span>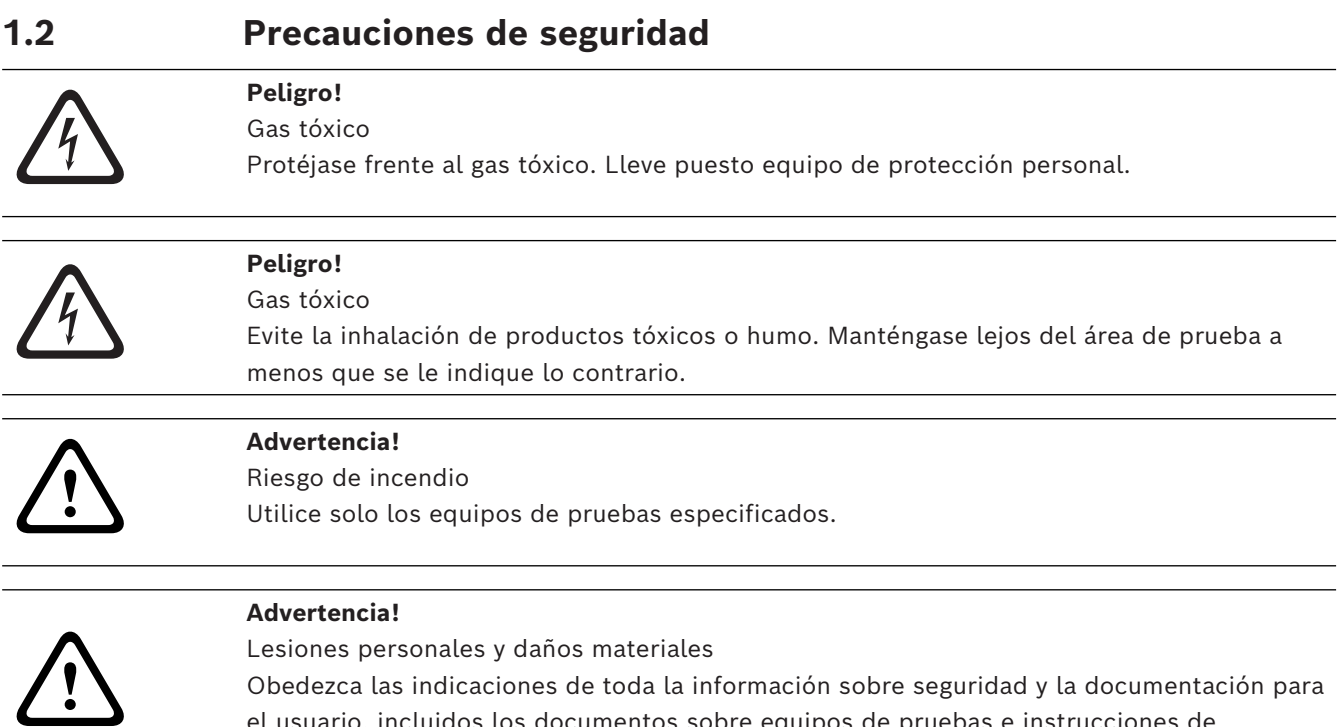

el usuario, incluidos los documentos sobre equipos de pruebas e instrucciones de

seguridad para evitar lesiones personales y daños materiales.

### **2 Introducción**

#### <span id="page-5-0"></span>**Copyright**

El fabricante conserva el derecho completo de copyright sobre toda la documentación y no asume ninguna responsabilidad por daños o funcionamientos erróneos que surjan del hecho de no cumplir las indicaciones de este documento.

Este documento está destinado a usuarios con conocimientos y experiencia en el diseño e instalación de sistemas de detección de incendios que cumplen la norma EN 54, así como conocimientos adicionales sobre pruebas de incendio y humo. Contiene información sobre la puesta en marcha de la detección de incendios mediante vídeo utilizando pruebas de humo y llama.

Las pruebas de humo y llama se pueden llevar a cabo con humo real y fuego real o con vídeos de humo y llamas visualizados en un monitor. Se recomienda encarecidamente probar la detección de humo con humo real y la detección de llama solo con un vídeo de prueba. Las pruebas de llama con fuego real son peligrosas y requieren un esfuerzo importante de seguridad.

### **3 Equipo de prueba necesario**

<span id="page-6-0"></span>La iluminación se mide mediante un luxómetro en la aplicación a una altura de 1 metro con el sensor apuntando verticalmente hacia arriba.

Durante las pruebas se necesita el material siguiente, definido para una cámara.

la cantidad de elementos del equipo de prueba depende de la cantidad de objetos de prueba. Ajuste la cantidad de forma acorde.

### **3.1 Equipos de prueba de humo real**

<span id="page-6-1"></span>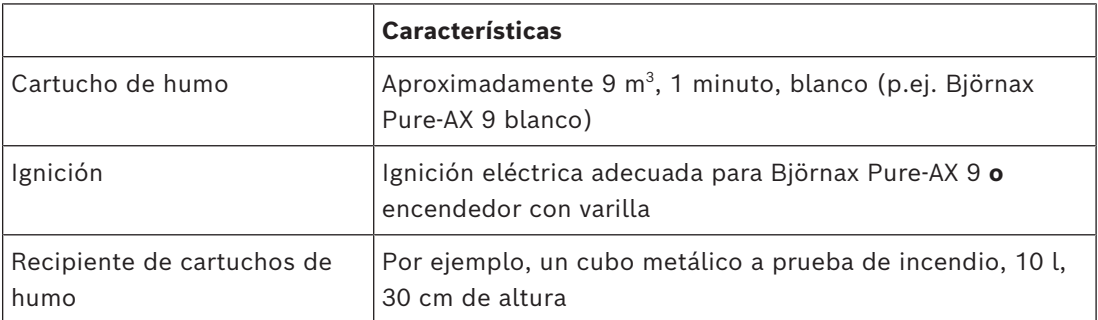

### **3.2 Equipo de prueba de vídeo de humo y llama**

<span id="page-6-2"></span>El monitor o la tableta que se utilice para la prueba debe cumplir los requisitos mínimo siguientes:

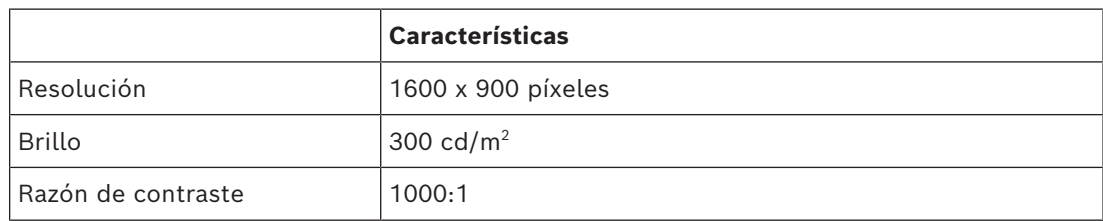

Se recomienda utilizar una visera para el monitor en entornos muy luminosos con el fin de evitar reflexiones en el monitor y mejorar la visibilidad del vídeo de prueba.

### **4 Procedimiento de la prueba**

#### <span id="page-7-0"></span>**Preparación de la escena de prueba**

Compruebe que la cámara esté bien instalada. Para realizar pruebas funcionales, los sistemas de detección de incendios y los detectores deben estar configurados en modo prueba. Esto también se aplica a los sistemas de detección de incendios en los que el cliente pueda haber integrado la cámara directamente en la central de incendio.

- Identifique un lugar adecuado y claramente visible en la zona de detección de la cámara.
- Quite todo el material combustible de la zona de prueba.
- Asegúrese de que solo las personas autorizadas puedan acceder a la zona de prueba.
- El dispositivo de reproducción y la cámara deben estar montados de forma estable y no variar durante la prueba.
- En entornos luminosos, utilice una visera para el monitor.
- Asegúrese de que no haya luz dispersa incidiendo sobre la pantalla.
- Coloque el monitor en una posición de la habitación donde las llamas o el humo del vídeo se vean con claridad en la imagen en directo de la cámara. La llama o el humo que se muestran en el monitor deben tener un tamaño de al menos 5 a 10 % de la imagen de la cámara.

#### **Configuración en el menú de la cámara**

Consulte la descripción detallada en el manual de funcionamiento.

- Quite todas las máscaras de la configuración de la detección o pruebe en una zona de la imagen donde no haya ninguna máscara aplicada.
- Active los ajustes del detector de humo y llama y seleccione el tamaño y los tiempos de verificación adecuados para la escena.
- Inicie el asistente de lente y enfoque en la pantalla, en caso necesario.
- Si la imagen de vídeo parpadea, active **Modo ALC** 50 Hz o 60 Hz. Seleccione la opción que reduzca más el parpadeo.
- Los patrones en la imagen de la cámara pueden causar interferencias debidas al efecto Moiré. Un patrón de Moiré se produce al superponer dos patrones visibles en la pantalla. En tal caso, ajuste la configuración de la lente de forma acorde, hasta que los efectos de Moiré desaparezcan.

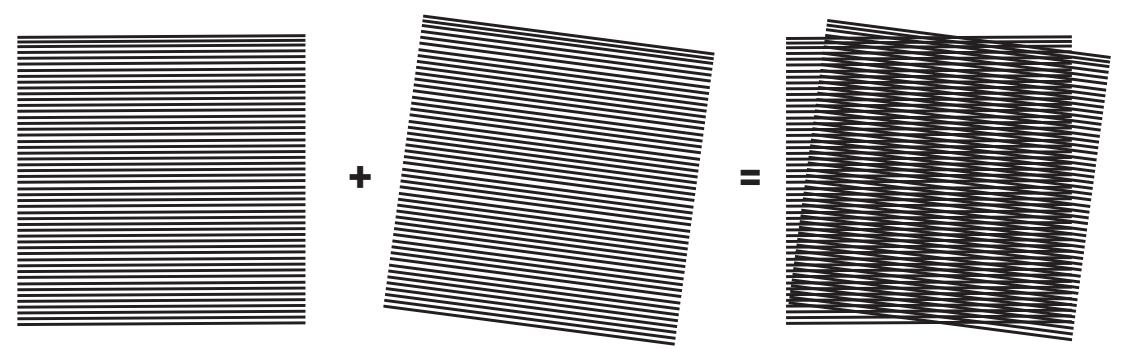

**Figura 4.1:** Efecto Moiré causado por dos patrones superpuestos (ejemplo)

#### **Después de las pruebas**

- Reinicie la cámara (restablezca el almacenamiento de autoenmascaramiento)
- Quite la pantalla y vuelva a ajustar la cámara para la escena de vigilancia
- Inicie el asistente de lente y enfoque en la escena, en caso necesario.
- Seleccione el **Modo ALC** adecuado.

<span id="page-8-0"></span>**4.1 Detección de humo (humo real)**

**Figura 4.2:** Configuración de prueba (detección de humo, humo real generado con cartuchos de humo)

- 1. Coloque el cubo metálico a prueba de incendio sobre un suelo sólido y a prueba de incendio.
- 2. Coloque dos cartuchos de humo **en posición vertical** dentro del cubo metálico.
- 3. Encienda los cartuchos de humo con un encendedor de varilla o mediante la ignición eléctrica del cartucho de humo.
- $\Rightarrow$  El detector de humo debe activar la alarma en un plazo de 60 s, en función del tiempo de verificación empleado.

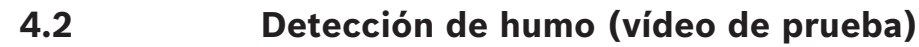

<span id="page-9-0"></span>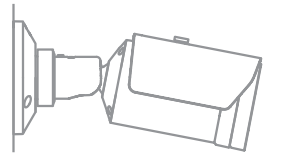

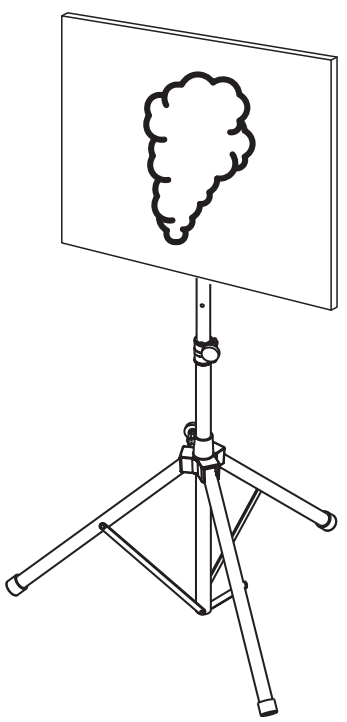

**Figura 4.3:** Configuración de prueba (detección de humo, vídeo de prueba)

- 1. Coloque un dispositivo de reproducción (monitor de ordenador o tableta) en la zona de detección, delante de la cámara.
- 2. Alinee el monitor con la cámara que se vaya a probar.
- 3. Reproduzca el vídeo para la detección de humo.
- $\Rightarrow$  Se debería activar una alarma de humo dentro del tiempo de verificación de humo más 15 s. Un cliente de vídeo conectado debería mostrar un rectángulo alrededor de la zona de humo.

### **4.3 Detección de llama (vídeo de prueba)**

<span id="page-10-0"></span>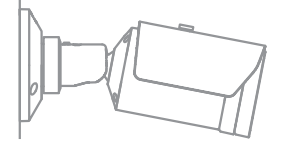

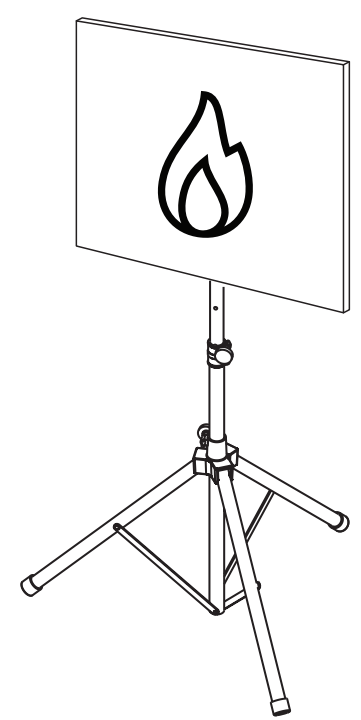

**Figura 4.4:** Configuración de prueba (detección de llama, vídeo de prueba)

- 1. Coloque un dispositivo de reproducción (monitor de ordenador o tableta) en la zona de detección, delante de la cámara.
- 2. Alinee el monitor con la cámara que se vaya a probar.
- 3. Reproduzca el vídeo para la detección de llama.
- $\Rightarrow$  Se debe activar una alarma de llama dentro del tiempo de verificación de llama más 15 s. Un cliente de vídeo conectado debería mostrar un rectángulo alrededor de la zona de llama.

#### **4.4 Detección de humo y llama (vídeo de prueba)**

<span id="page-11-0"></span>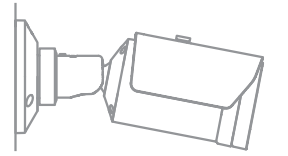

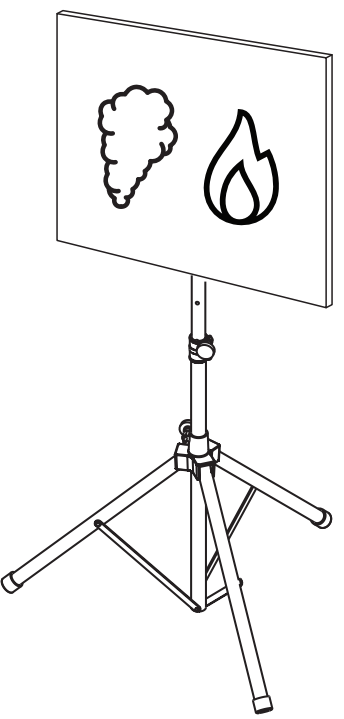

**Figura 4.5:** Configuración de prueba (detección de humo y llama, vídeo de prueba)

- 1. Coloque un dispositivo de reproducción (monitor de ordenador o tableta) en la zona de detección, delante de la cámara.
- 2. Alinee el monitor con la cámara que se vaya a probar.
- 3. Reproduzca el vídeo para la detección de humo y llama.
- $\Rightarrow$  Se debería activar una alarma de humo dentro del tiempo de verificación de humo más 15 s. Se debe activar una alarma de llama dentro del tiempo de verificación de llama más 15 s. Un cliente de vídeo conectado debería mostrar un recuadro rectangular alrededor de la zona de humo y otro alrededor de la zona de llama.

### **5 Informe de puesta en marcha**

#### <span id="page-12-0"></span>**Instalación de la cámara y protocolo de configuración**

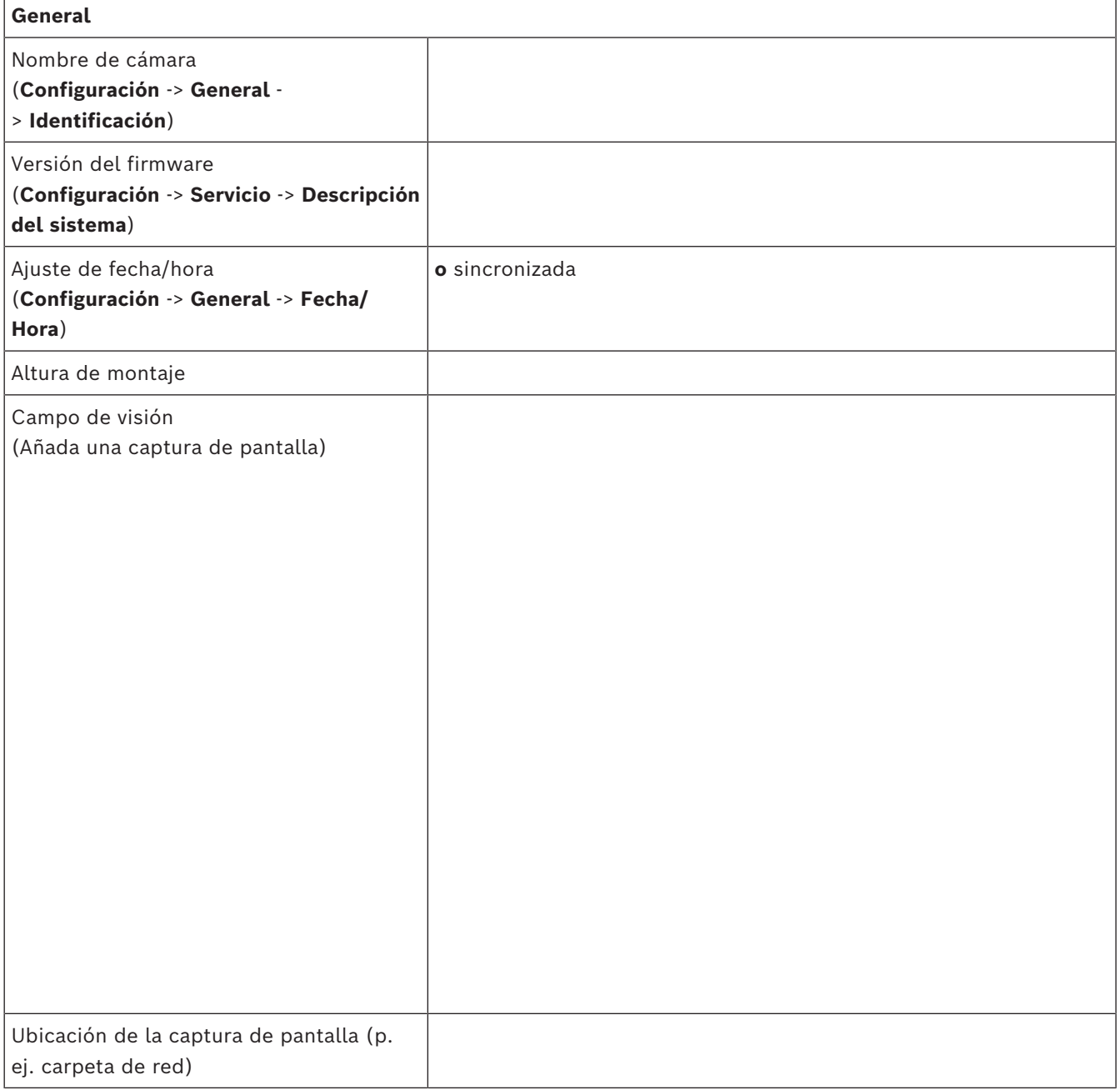

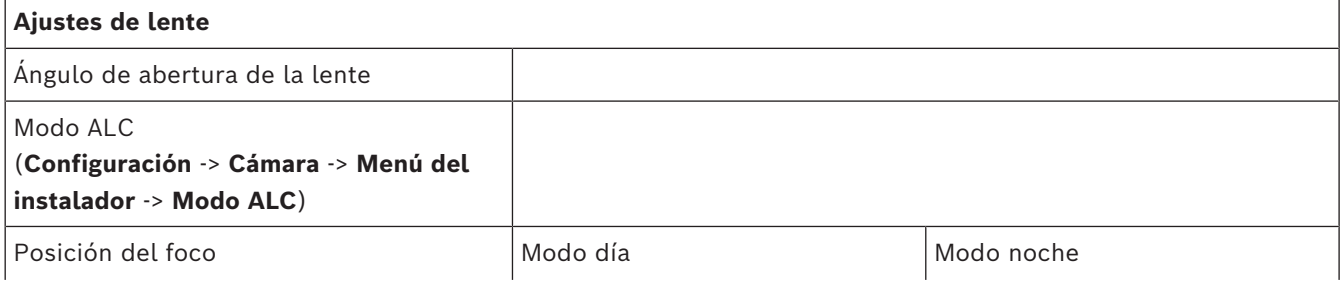

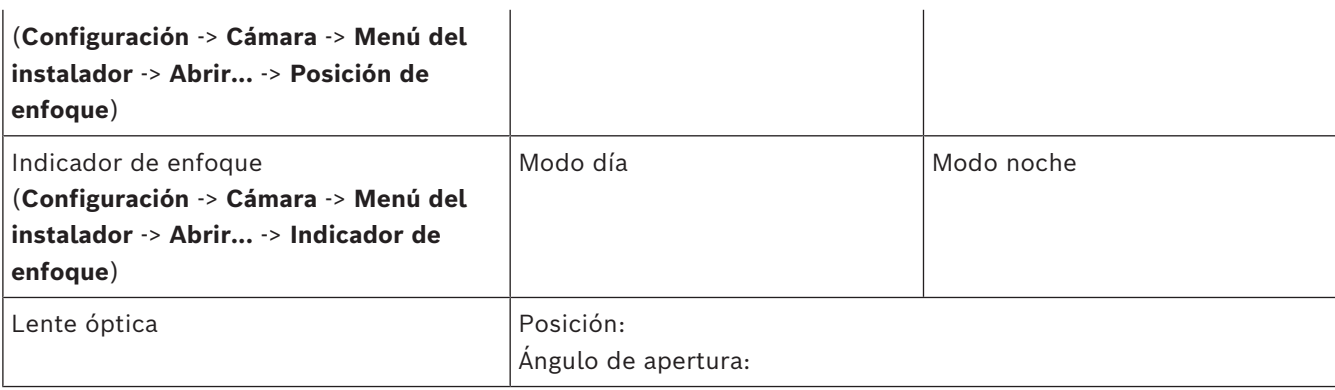

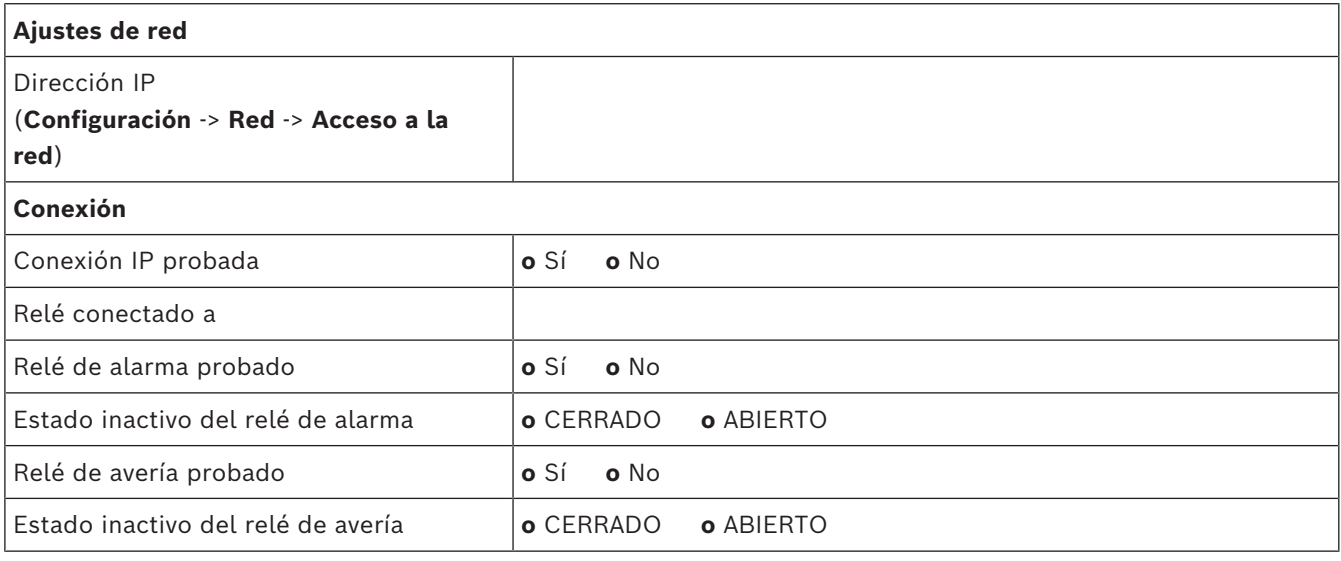

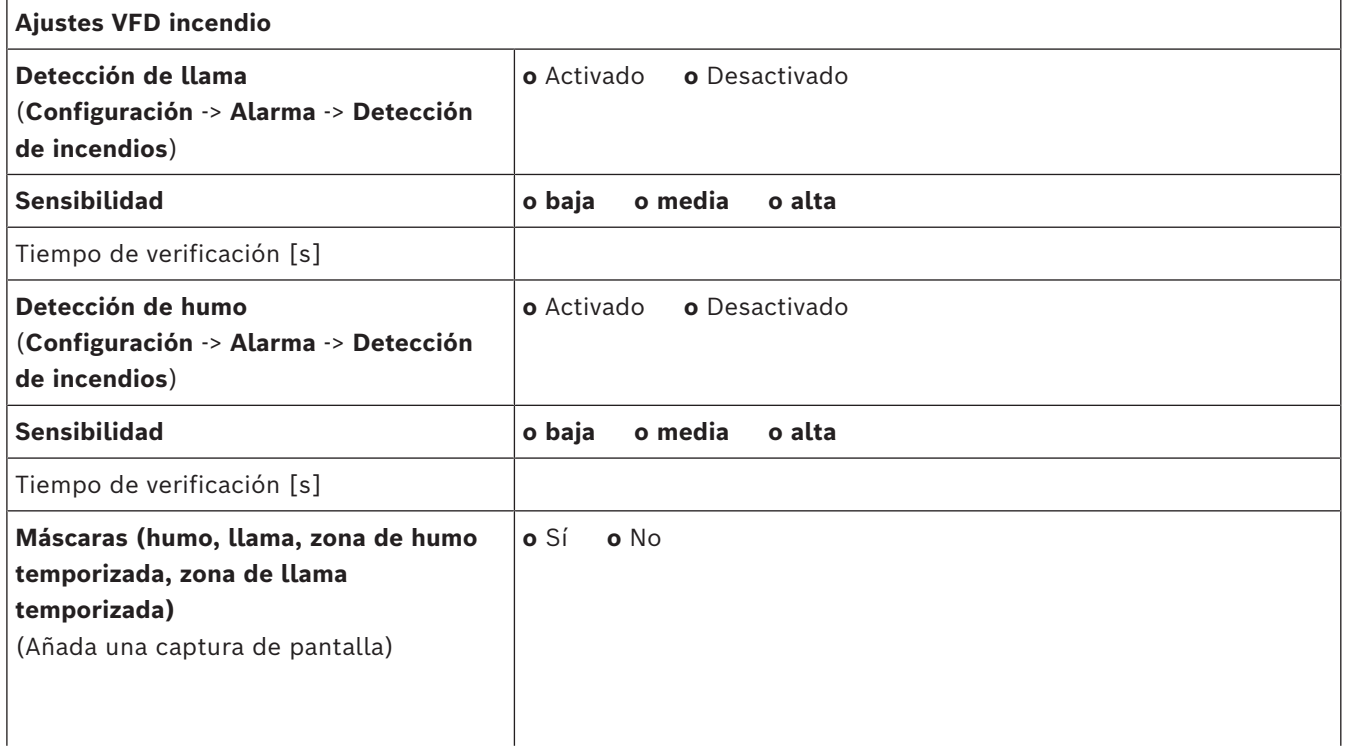

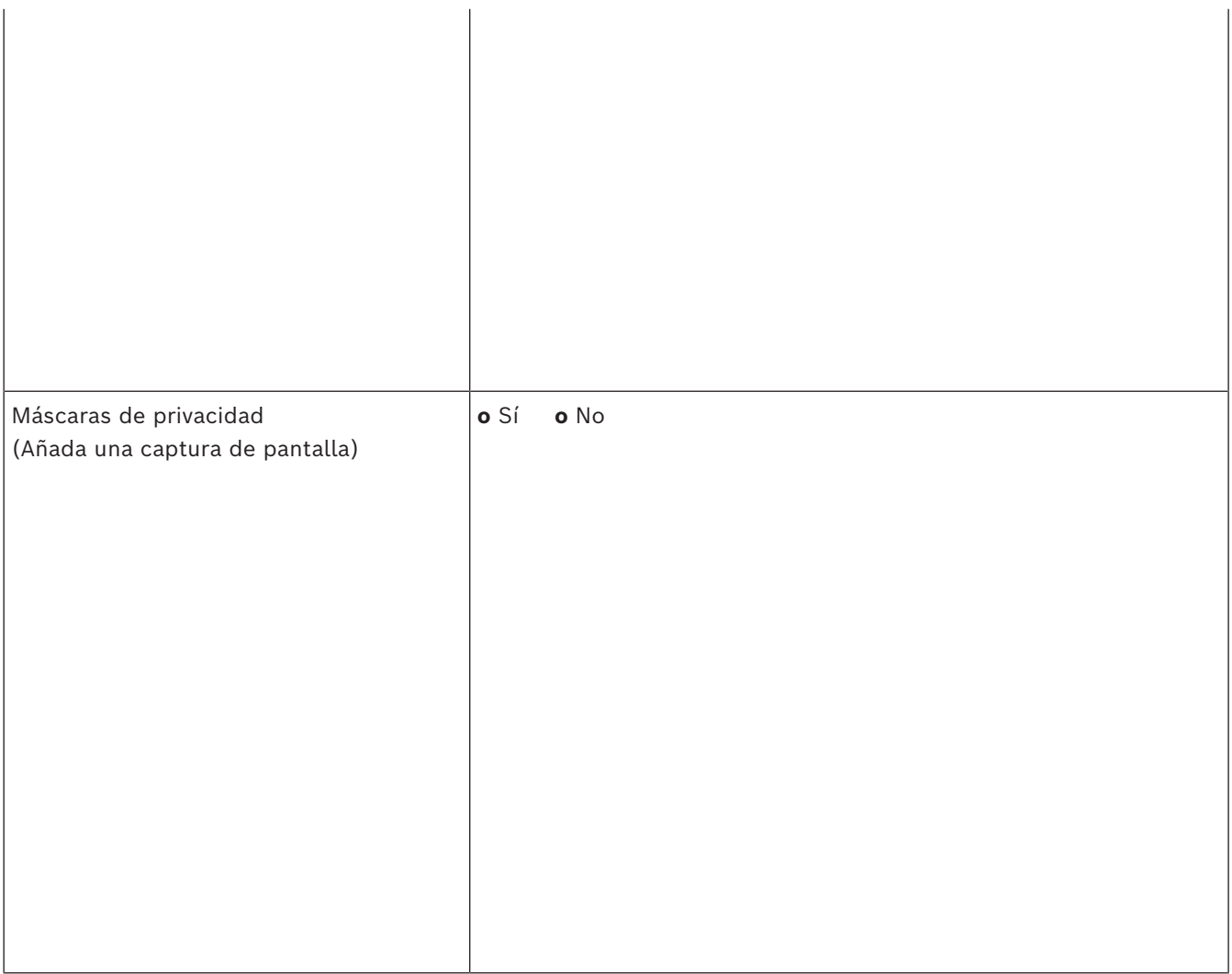

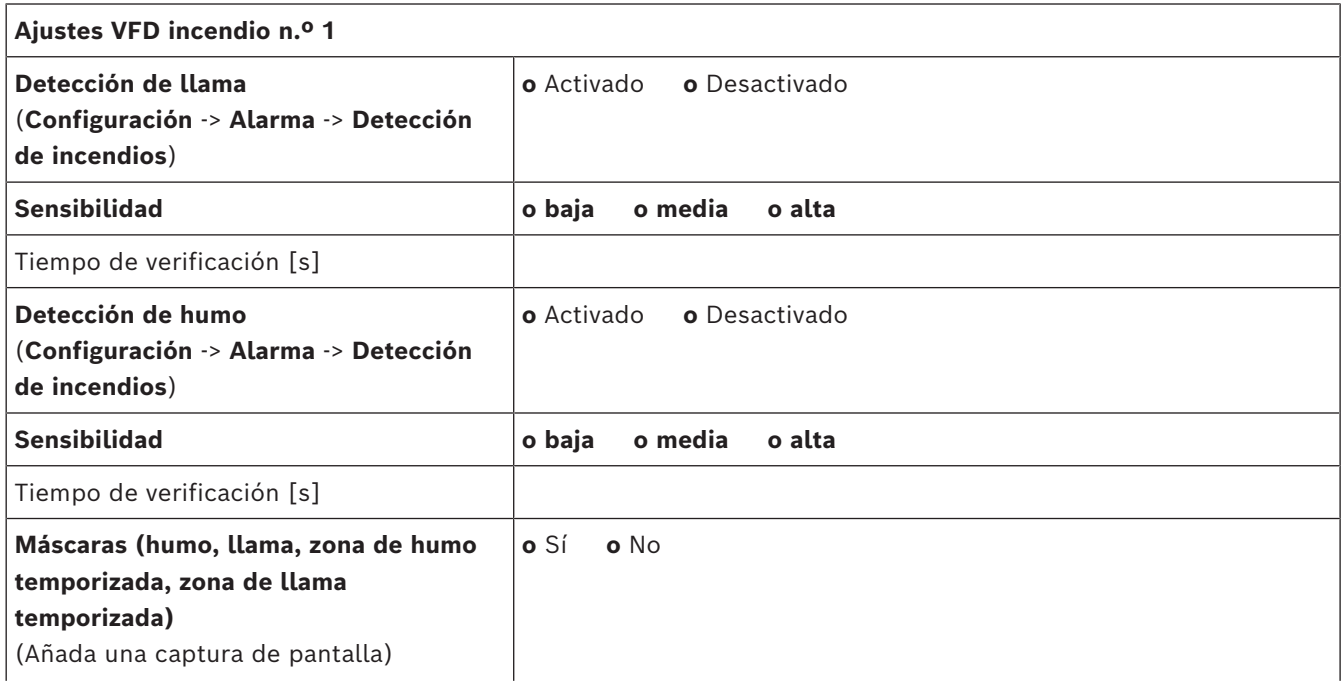

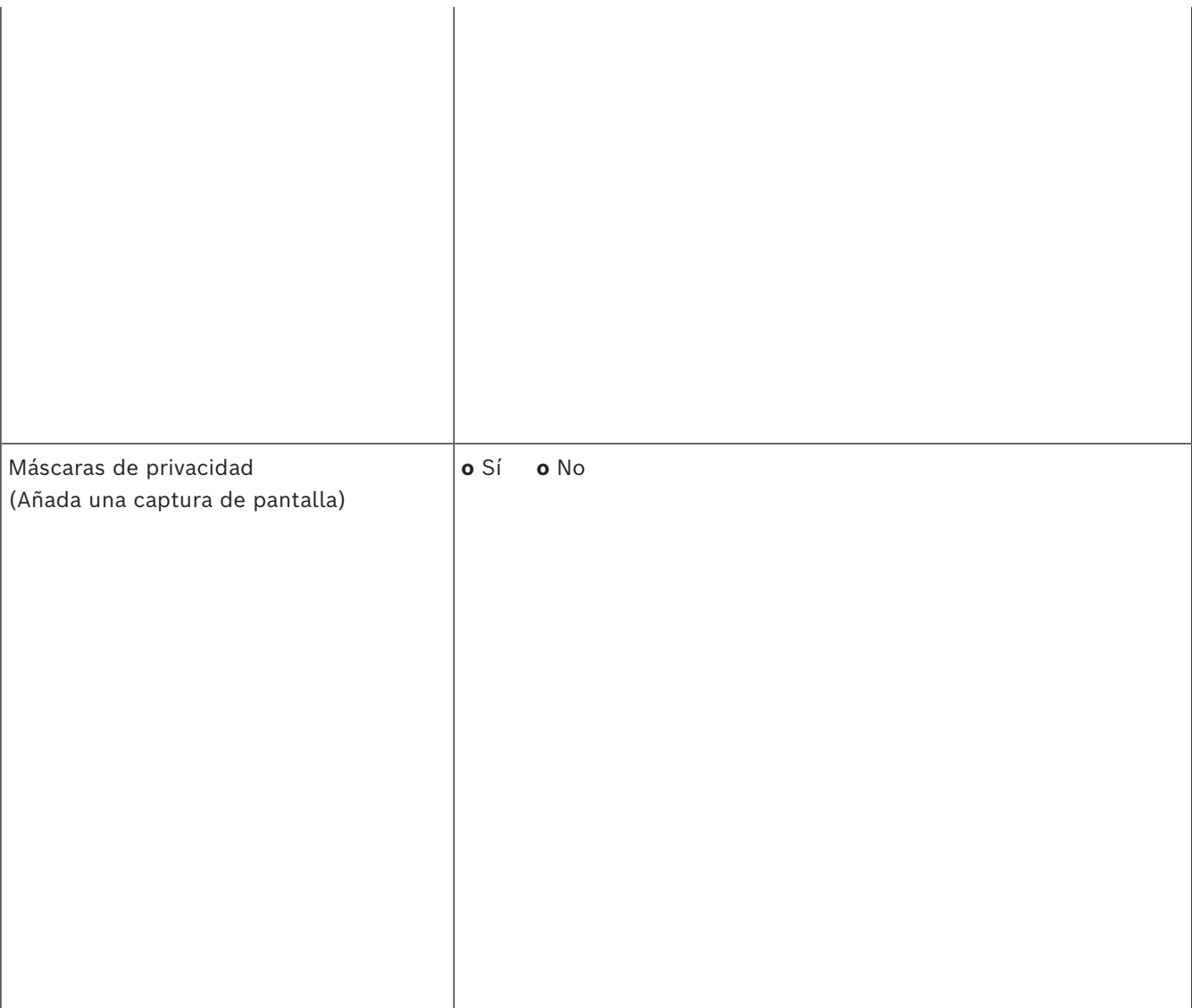

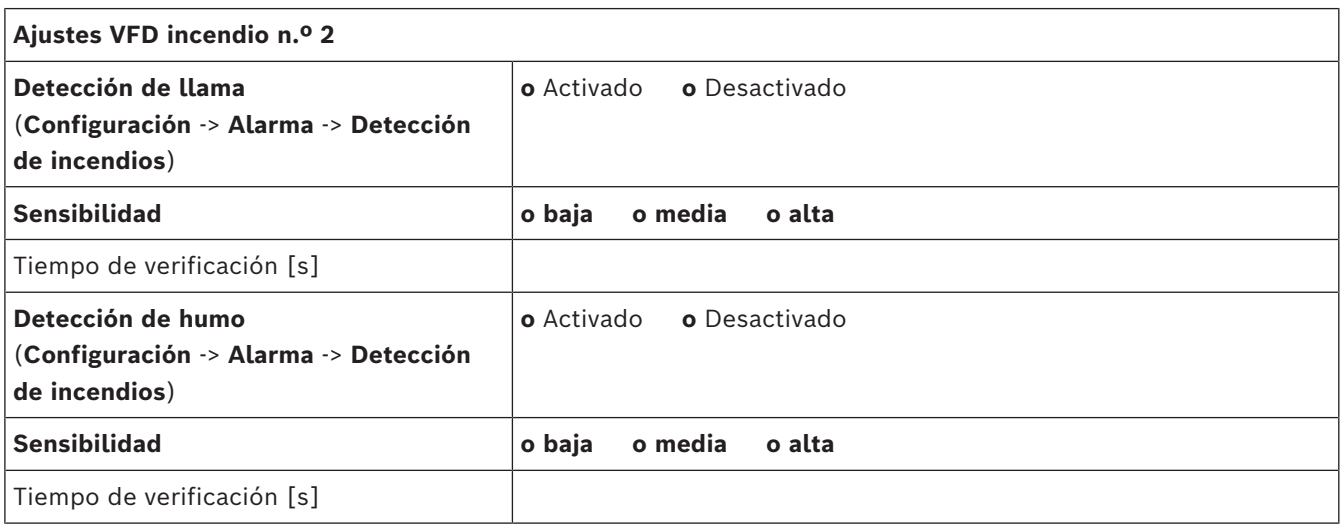

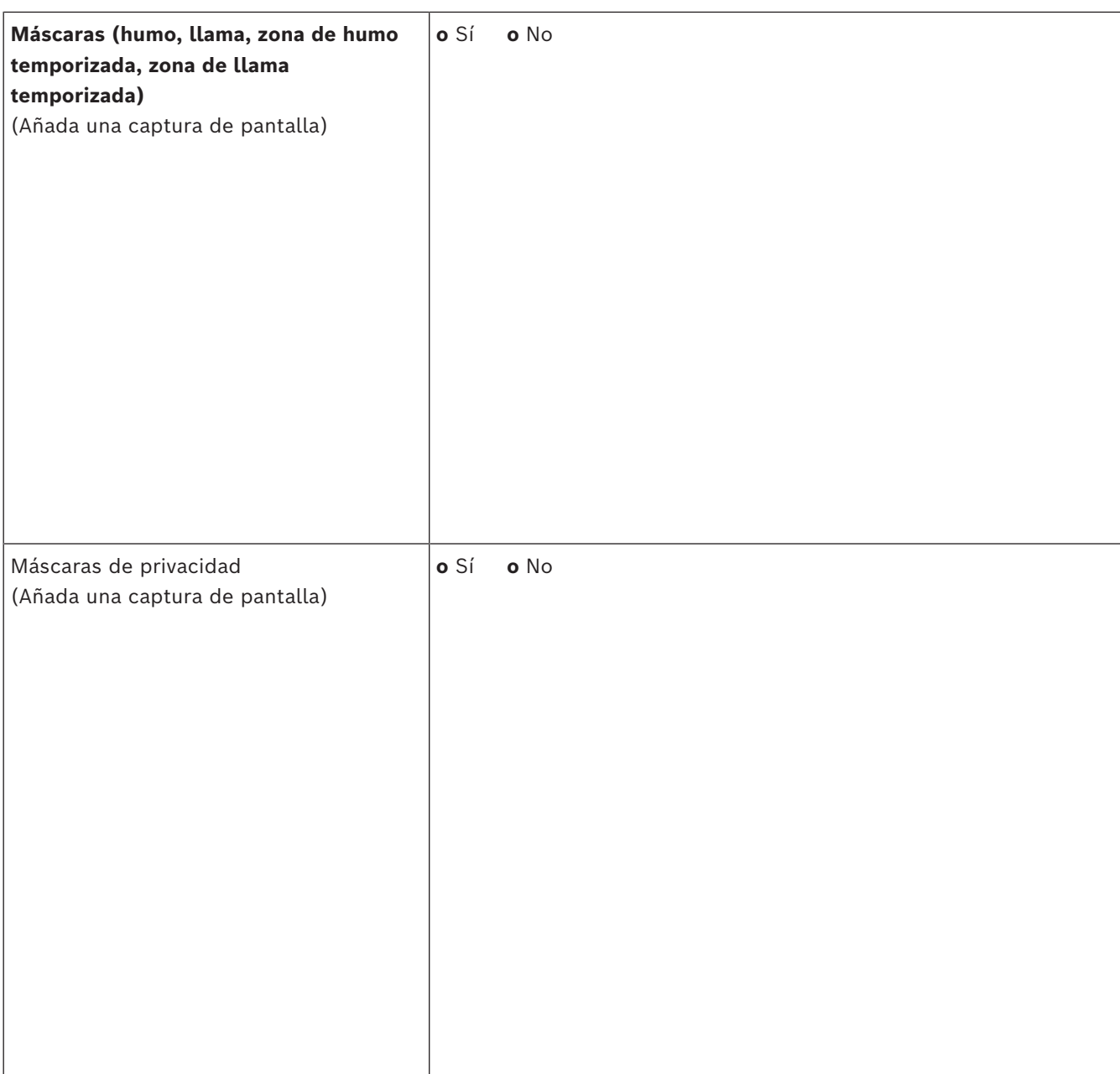

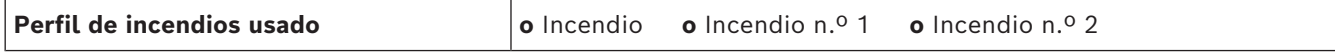

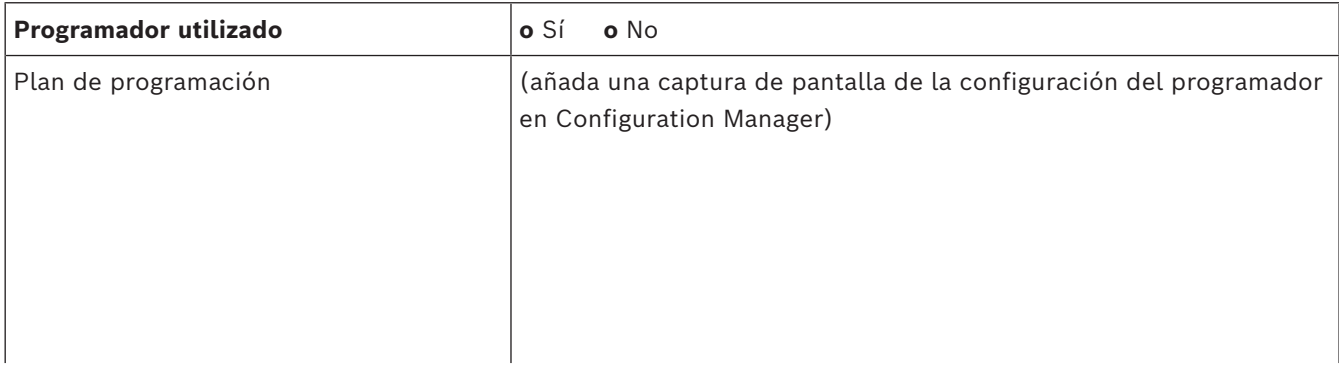

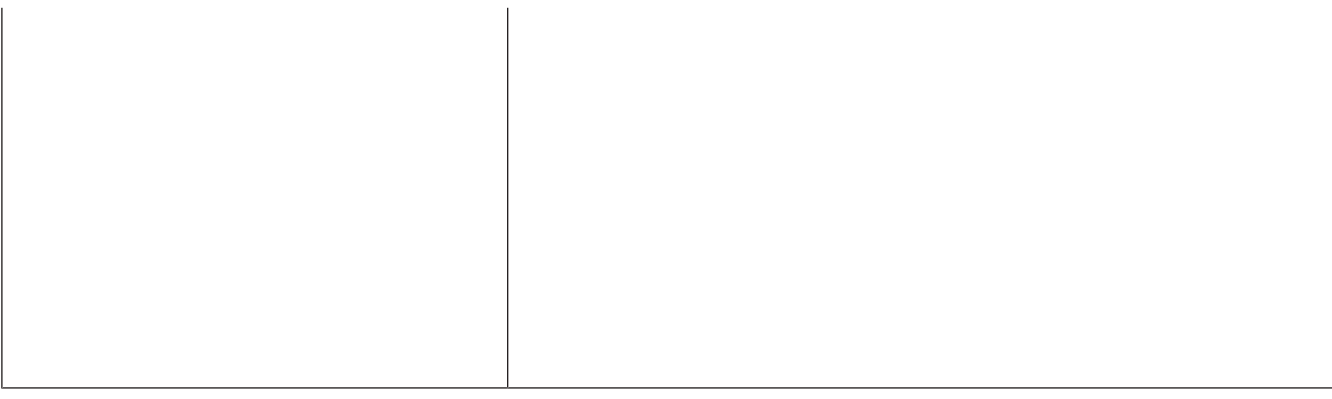

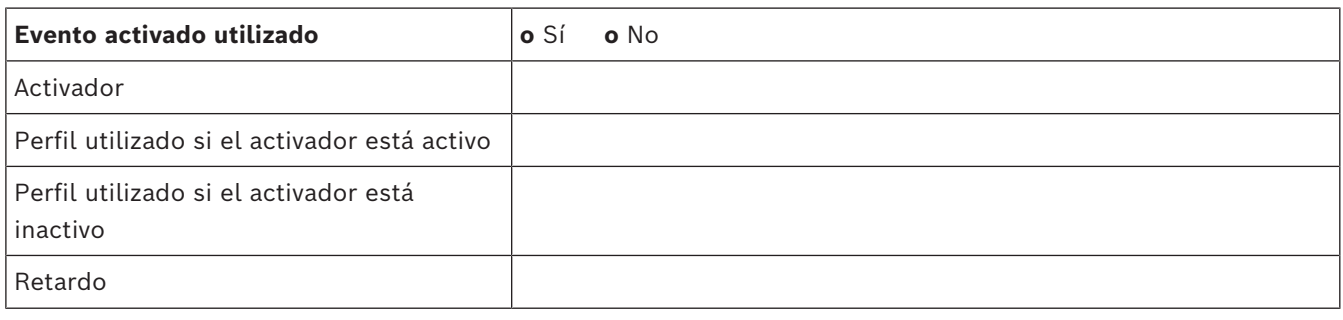

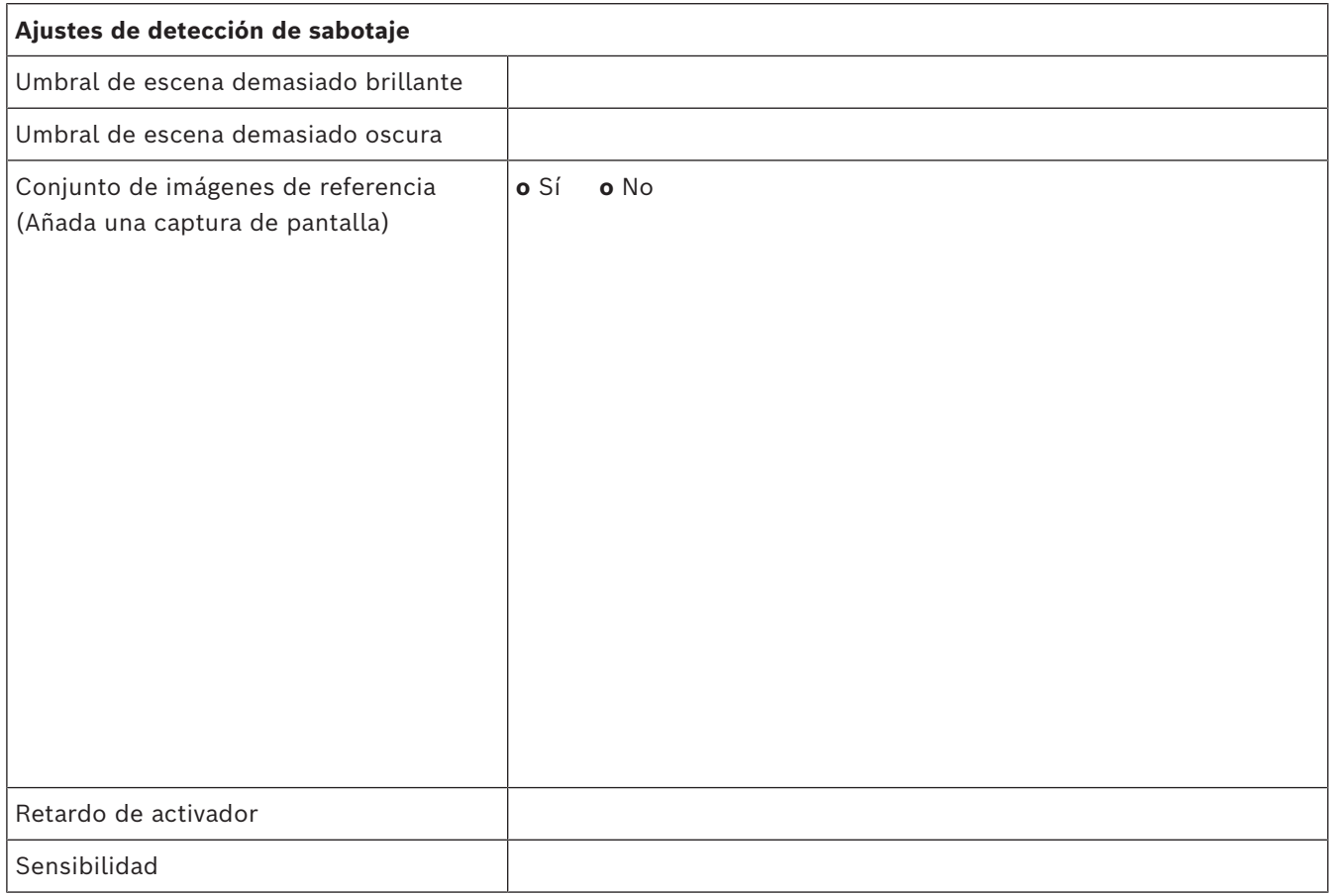

#### **Configuración adicional (p. ej. grabación, DynDNS, configuración de VCA, entradas de alarma...):**

#### **Condiciones de instalación/aplicación**

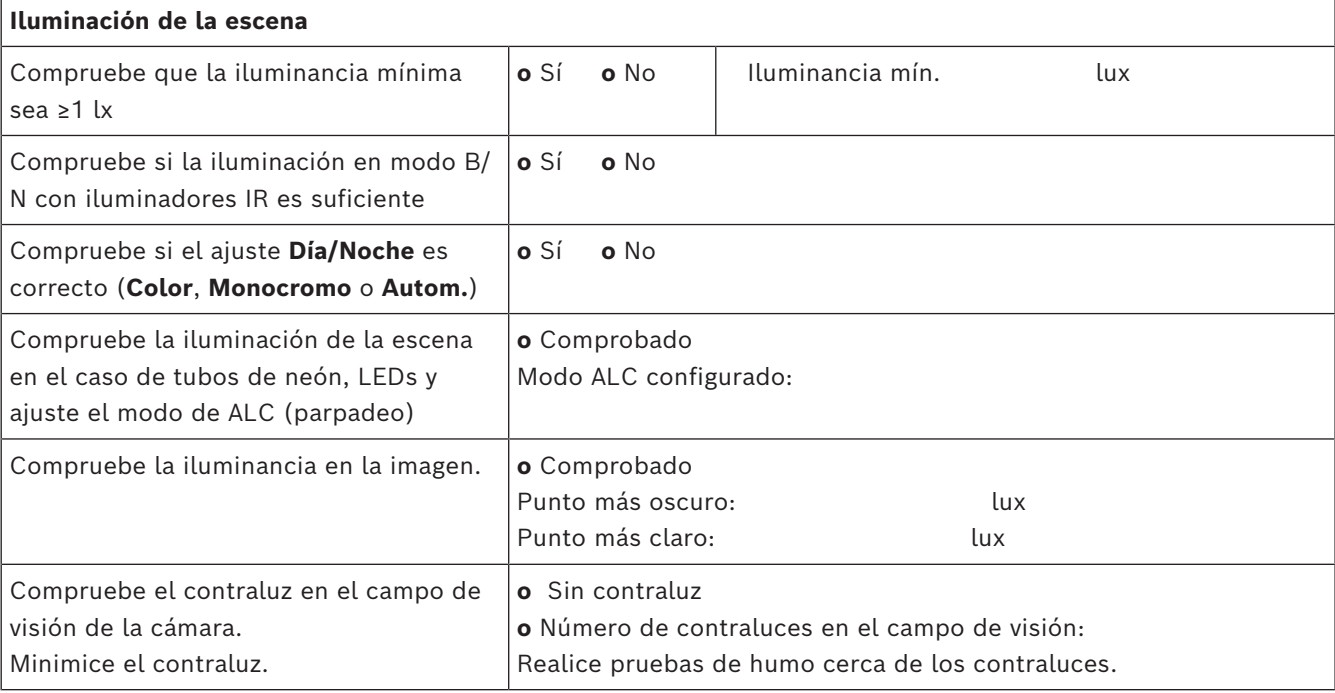

#### **20** es | Informe de puesta en marcha AVIOTEC 8000i IR

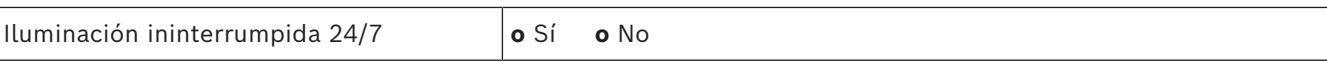

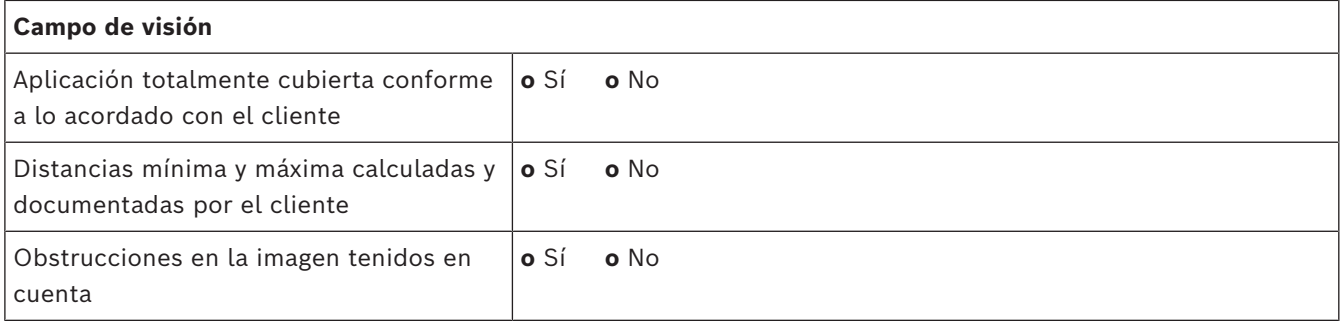

#### **Resultados de la prueba de humo (cartuchos de humo)**

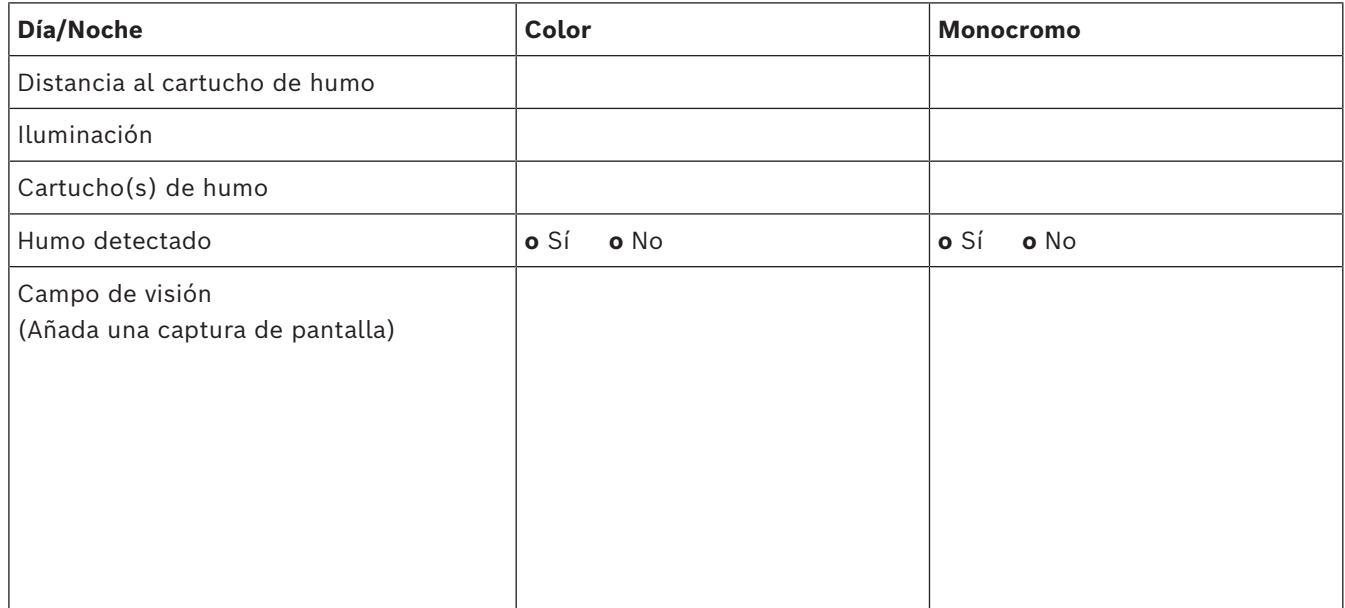

#### **Resultados de la prueba de humo (vídeo de prueba)**

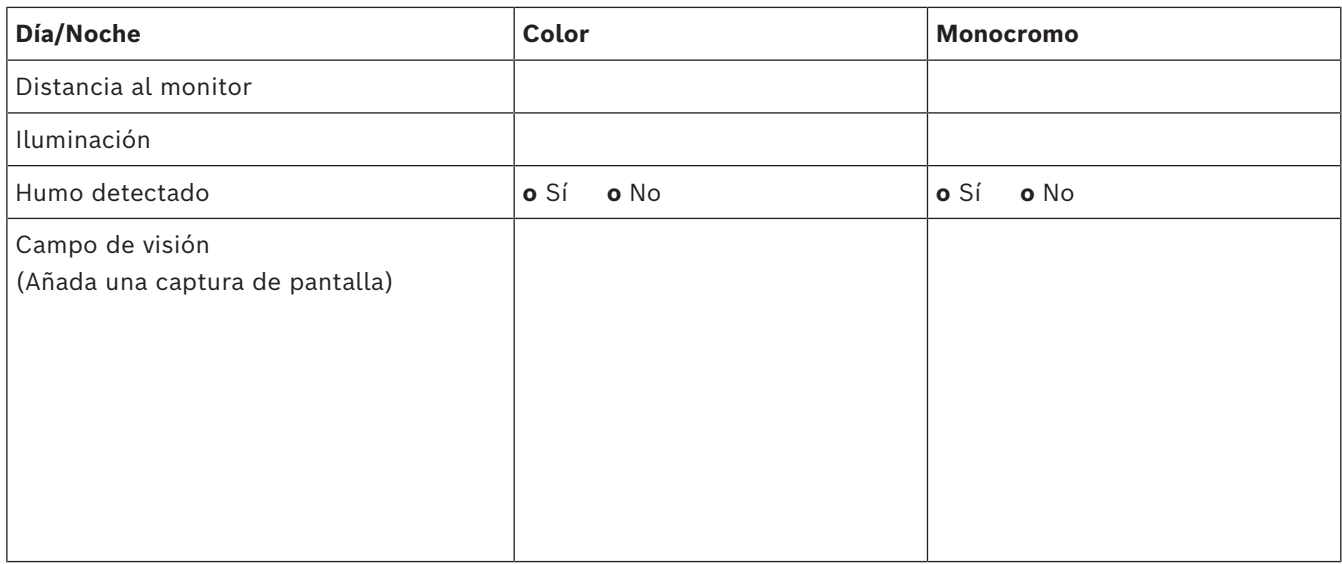

#### **Resultados de la prueba de llama (vídeo de prueba)**

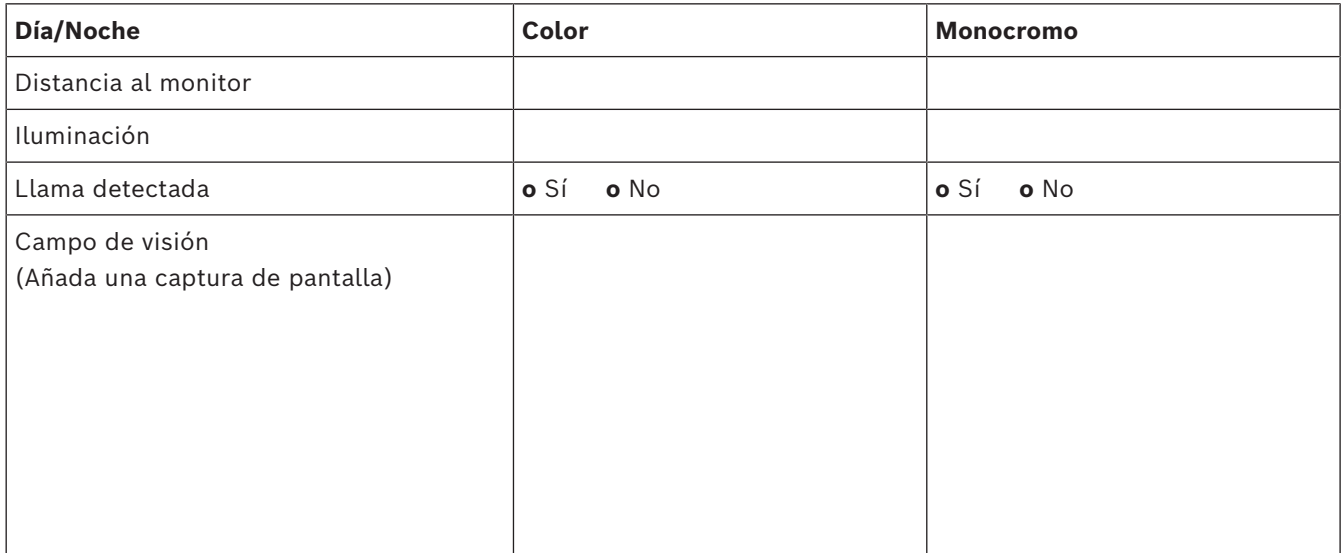

#### **Resultados de la prueba de humo/llama (vídeo de prueba)**

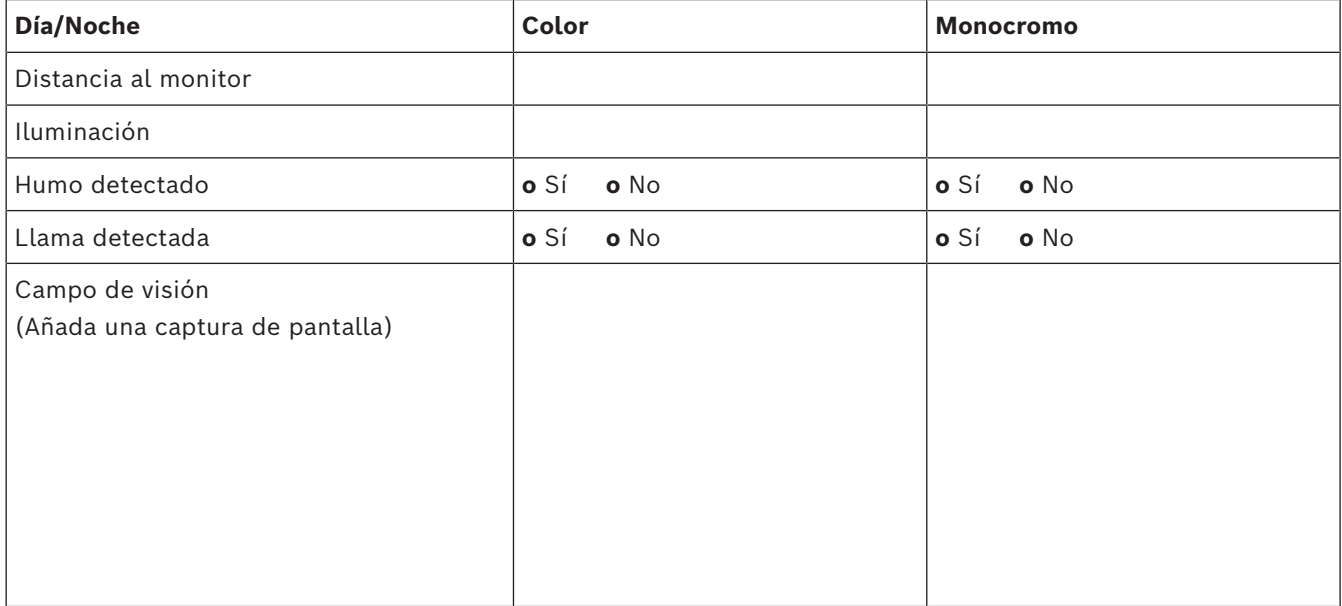

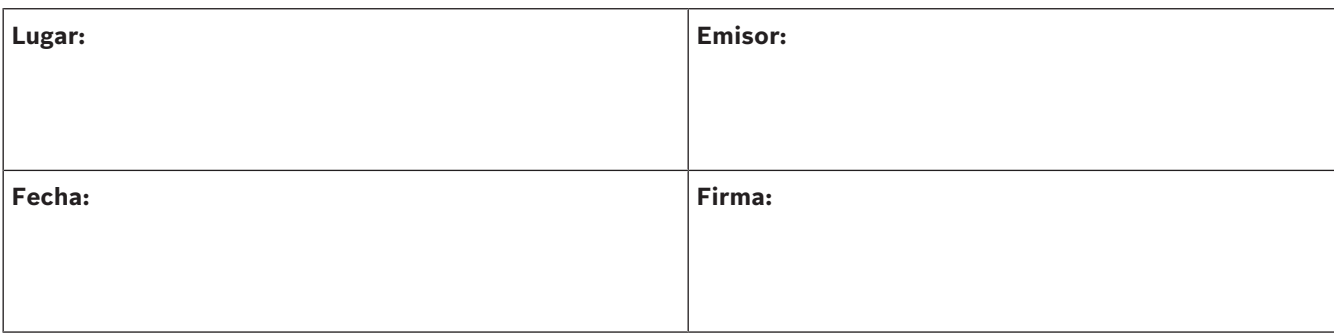

202310130658 **Building solutions for a better life.**